User guide

**Document Number: ANXXXXX** 

Rev. draft v0.1 10/2020

# **ECU-Bus User Guide**

by: GC AMP GPIS AE Team

## 1. Introduction

ECU-Bus is a general ECU Toolkits, which contains UDS Tester, S32K relative security tool(Mx matrix generator) and so on. Current version only support PEAK(CAN/LIN tool).

The tool based on electron( <a href="https://www.electronjs.org/">https://www.electronjs.org/</a>), electron is easy to build cross-platform desktop apps with JavaScript, HTML, and CSS.

Tool link:

GitHub: https://github.com/frankie-zeng/ECUBus

#### **Contents**

| 1. | Intro       | duction                               | 1  |
|----|-------------|---------------------------------------|----|
| 2. |             | n ECU-BUS                             |    |
| 3. | UDSonCAN    |                                       |    |
| 4. | UDSonLIN    |                                       |    |
| 5. | Key         | 6                                     |    |
|    | 5.1.        | How to choose update file             | 6  |
|    | 5.2.        | How to modify calculate CRC method    |    |
|    | 5.3.        | How to modify access algorithm        | 9  |
|    | 5.4.        | How to config different TX message ID | 9  |
|    | 5.5.        | How to config multi-schedule table    | 9  |
|    | 5.6.        | How to export update process          | 10 |
| 6. | . UDSonDoIP |                                       | 11 |
| 7. |             |                                       | 11 |
|    | 7.1.        | Key Feature                           | 11 |
|    | 7.2.        | Loopback UDS Tester                   | 18 |
|    | 7.3.        | DoCAN UDS Tester                      | 19 |
|    | 7.4.        | DoIP UDS Tester                       | 20 |
| 8. |             |                                       | 21 |

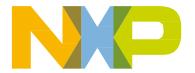

# 2. Open ECU-BUS

Open ECU-BUS as following:

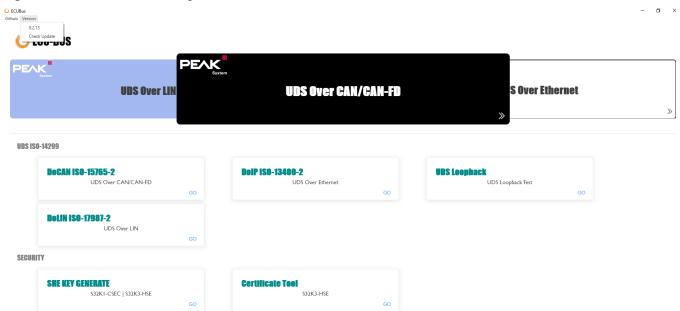

The version is display ECU-BUS version and check update. The ECUBUS page including UDS over LIN/CAN/Ethernet.

## 3. UDSonCAN

Use UDSonCAN for update APP as following step:

- 1. Open UDSonCAN
- 2. Open hardware button and config hardware information. E.g., baud rate, CAN or CAN FD, select CAN ID length, set TX & RX CAN ID, fill SA and TA address, add the address information in GUI.
- 3. Import update process or create process
- 4. Select schedule address(TX & RX message ID over nickname)
- 5. Click start button

Open UDSonCAN

#### **UDSonCAN**

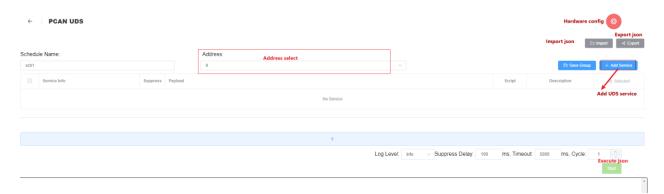

### Open hardware config as following:

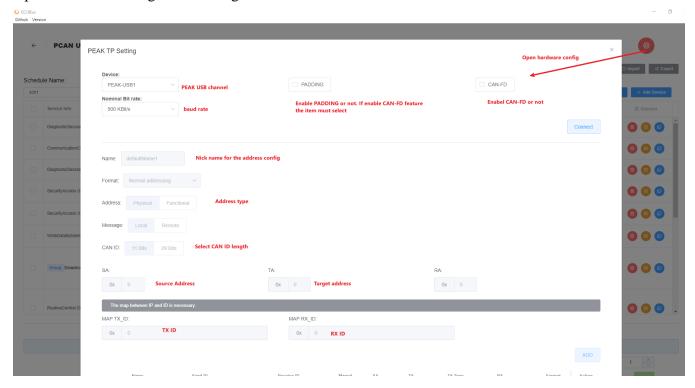

As following table is an example for how to config hardware information.

#### ✓ CAN

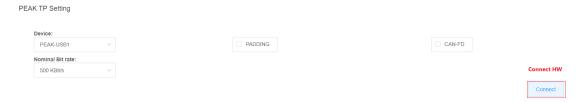

✓ CAN-FD

#### PEAK TP Setting

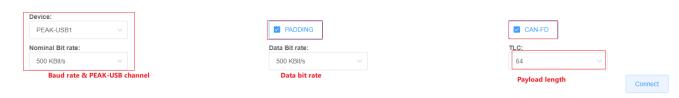

#### After connect hardware

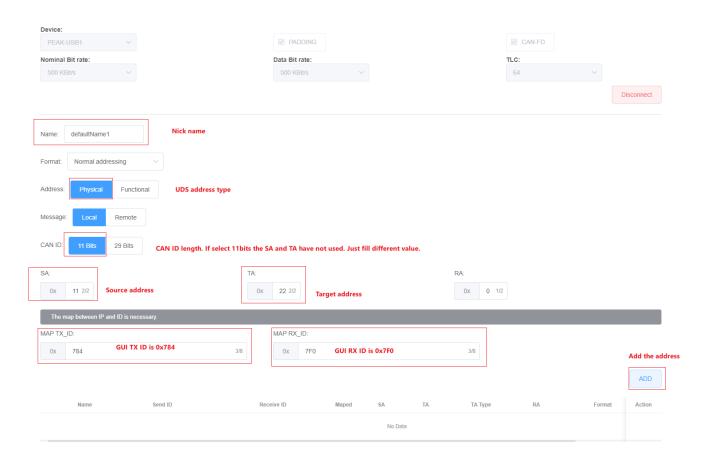

#### After Add address

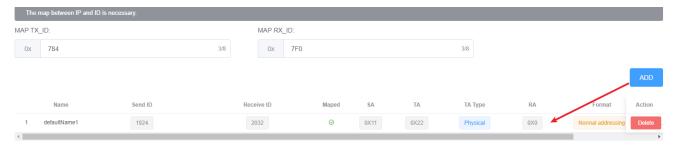

### Import file

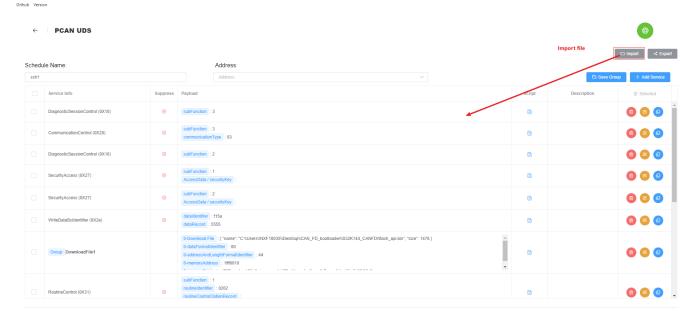

### Select address type(nickname)

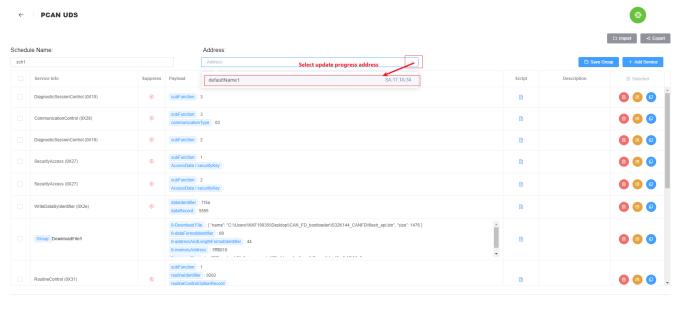

#### Start execute

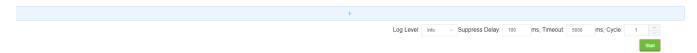

## 4. UDSonLIN

It's similar to UDSonCAN. Please reference the UDSonCAN config.

# 5. Key features

### 5.1. How to choose update file

Click download file group and pop sub-window can select user' file. Currently the file format only support binary. The memory address should be fill correct address. The memory address is storage the file data. For auto fill memory size, please don't change the regular expression.

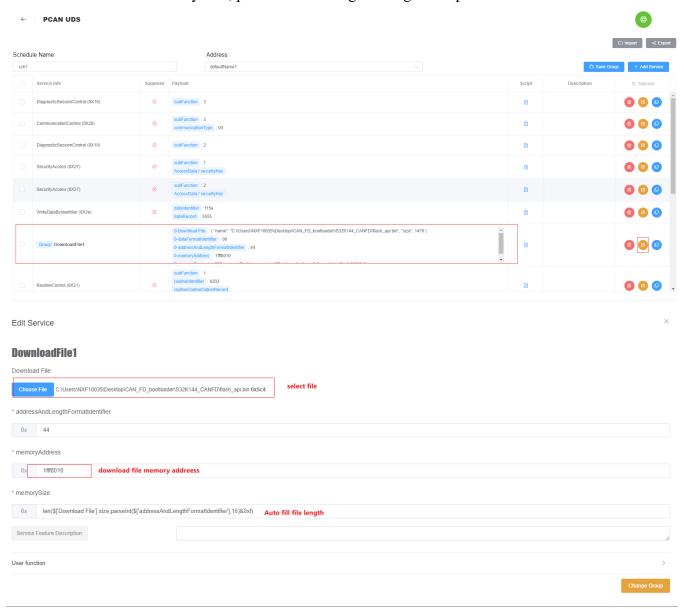

# 5.2. How to modify calculate CRC method

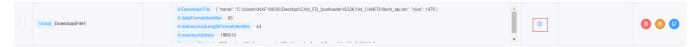

Click the script button, we can see the CRC table and how to calculate CRC value. If needed, customer can modify the CRC table.

```
const crc16 table = new Uint16Array([
     0x0000, 0x365e, 0x6cbc, 0x5ae2, 0xd978, 0xef26, 0xb5c4, 0x839a,
     0xff89, 0xc9d7, 0x9335, 0xa56b, 0x26f1, 0x10af, 0x4a4d, 0x7c13,
     0xb26b, 0x8435, 0xded7, 0xe889, 0x6b13, 0x5d4d, 0x07af, 0x31f1,
     0x4de2, 0x7bbc, 0x215e, 0x1700, 0x949a, 0xa2c4, 0xf826, 0xce78,
     0x29af, 0x1ff1, 0x4513, 0x734d, 0xf0d7, 0xc689, 0x9c6b, 0xaa35,
     0xd626, 0xe078, 0xba9a, 0x8cc4, 0x0f5e, 0x3900, 0x63e2, 0x55bc,
     0x9bc4, 0xad9a, 0xf778, 0xc126, 0x42bc, 0x74e2, 0x2e00, 0x185e,
     0x644d, 0x5213, 0x08f1, 0x3eaf, 0xbd35, 0x8b6b, 0xd189, 0xe7d7,
     0x535e, 0x6500, 0x3fe2, 0x09bc, 0x8a26, 0xbc78, 0xe69a, 0xd0c4,
11
     0xacd7, 0x9a89, 0xc06b, 0xf635, 0x75af, 0x43f1, 0x1913, 0x2f4d,
12
     0xe135, 0xd76b, 0x8d89, 0xbbd7, 0x384d, 0x0e13, 0x54f1, 0x62af,
     0x1ebc, 0x28e2, 0x7200, 0x445e, 0xc7c4, 0xf19a, 0xab78, 0x9d26,
     0x7af1, 0x4caf, 0x164d, 0x2013, 0xa389, 0x95d7, 0xcf35, 0xf96b,
     0x8578, 0xb326, 0xe9c4, 0xdf9a, 0x5c00, 0x6a5e, 0x30bc, 0x06e2,
     0xc89a, 0xfec4, 0xa426, 0x9278, 0x11e2, 0x27bc, 0x7d5e, 0x4b00,
17
     0x3713, 0x014d, 0x5baf, 0x6df1, 0xee6b, 0xd835, 0x82d7, 0xb489,
     0xa6bc, 0x90e2, 0xca00, 0xfc5e, 0x7fc4, 0x499a, 0x1378, 0x2526,
     0x5935, 0x6f6b, 0x3589, 0x03d7, 0x804d, 0xb613, 0xecf1, 0xdaaf,
     0x14d7, 0x2289, 0x786b, 0x4e35, 0xcdaf, 0xfbf1, 0xa113, 0x974d,
21
     0xeb5e, 0xdd00, 0x87e2, 0xb1bc, 0x3226, 0x0478, 0x5e9a, 0x68c4,
22
     0x8f13, 0xb94d, 0xe3af, 0xd5f1, 0x566b, 0x6035, 0x3ad7, 0x0c89,
     0x709a, 0x46c4, 0x1c26, 0x2a78, 0xa9e2, 0x9fbc, 0xc55e, 0xf300,
     0x3d78, 0x0b26, 0x51c4, 0x679a, 0xe400, 0xd25e, 0x88bc, 0xbee2,
     0xc2f1, 0xf4af, 0xae4d, 0x9813, 0x1b89, 0x2dd7, 0x7735, 0x416b,
     0xf5e2, 0xc3bc, 0x995e, 0xaf00, 0x2c9a, 0x1ac4, 0x4026, 0x7678,
     0x0a6b, 0x3c35, 0x66d7, 0x5089, 0xd313, 0xe54d, 0xbfaf, 0x89f1,
     0x4789, 0x71d7, 0x2b35, 0x1d6b, 0x9ef1, 0xa8af, 0xf24d, 0xc413,
     0xb800, 0x8e5e, 0xd4bc, 0xe2e2, 0x6178, 0x5726, 0x0dc4, 0x3b9a,
     0xdc4d, 0xea13, 0xb0f1, 0x86af, 0x0535, 0x336b, 0x6989, 0x5fd7,
     0x23c4, 0x159a, 0x4f78, 0x7926, 0xfabc, 0xcce2, 0x9600, 0xa05e,
     0x6e26, 0x5878, 0x029a, 0x34c4, 0xb75e, 0x8100, 0xdbe2, 0xedbc,
     0x91af, 0xa7f1, 0xfd13, 0xcb4d, 0x48d7, 0x7e89, 0x246b, 0x1235
     1);
     var crcResult = 0x00;
36
     function crc16_byte(crc, data){
         return (crc >> 8) ^ crc16_table[(crc ^ data) & 0xff];
     function Crc16DNP(crc, data) Calculate CRC over DI
         for(var i in data){
             crc = crc16_byte(crc,data[i]);
44
         return crc;
```

8 NXP Semiconductors

# 5.3. How to modify access algorithm

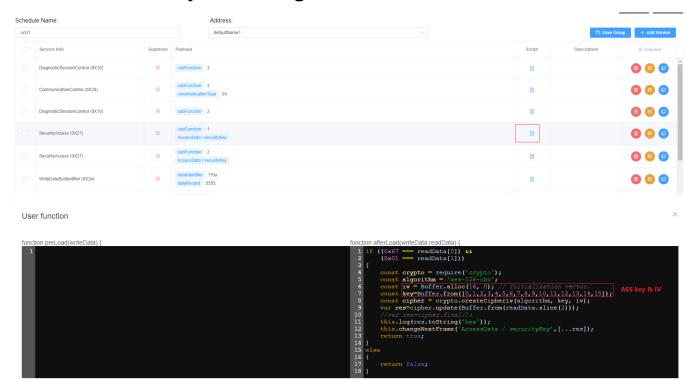

Click the script button, user can modify the algorithm. Default is the AES. Key is 0, 1, 2, 3, 4, 5, 6, 7, 8, 9, 10, 11, 12, 13, 14, 15.

## 5.4. How to config different TX message ID

In update process, send some services based on function ID, send some services based on physical ID.

## 5.5. How to config multi-schedule table

Usually, user need to send some UDS services as function ID. E.g., disable record DTC, disable non-UDS message transmit. Send some UDS services as physical ID. E.g., enter bootloader mode, update APP.

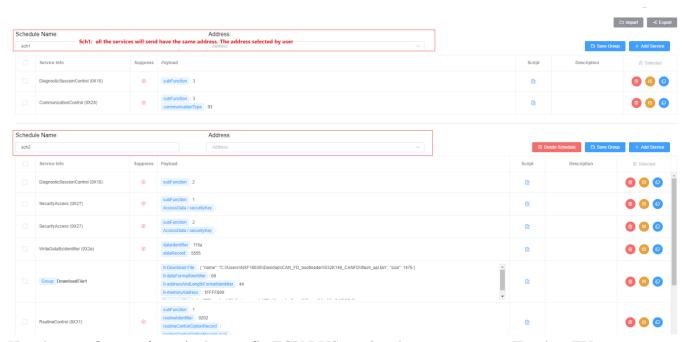

Here have an **known-issue** is that config ECU BUS receive the same message ID when TX physical/function ID. Due to 3rd party DLL prevent config 2 TX message ID and have the same RX message ID for normal addressing mode.

## 5.6. How to export update process

User can export the update process.

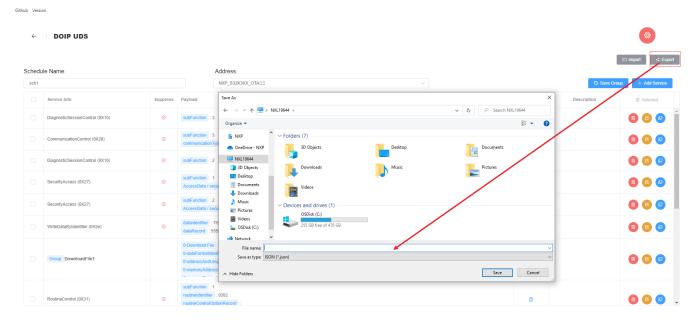

# 6. UDSonDoIP

Config DoIP as following:

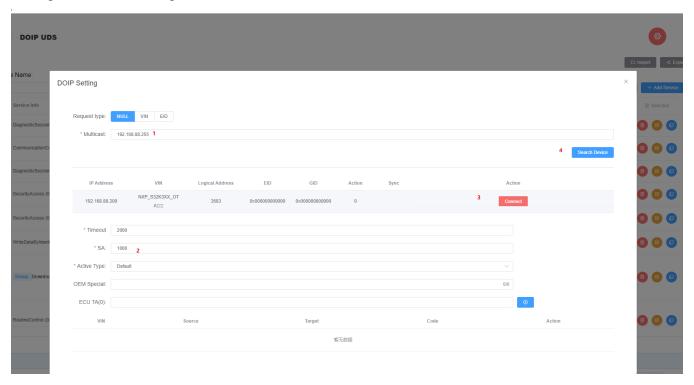

Step 1 is config IP address, step 2 fill SA(source address), step 3 search the target, step 4 is connect the target.

# 7. ISO-14299 UDS Feature

## 7.1. Key Feature

### **7.1.1. Service**

Service is same as UDS service, all UDS services are supported in ECU-Bus.

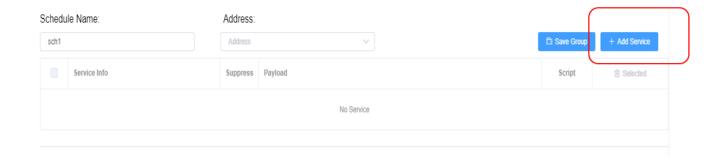

### Click Add Service Button, you will see

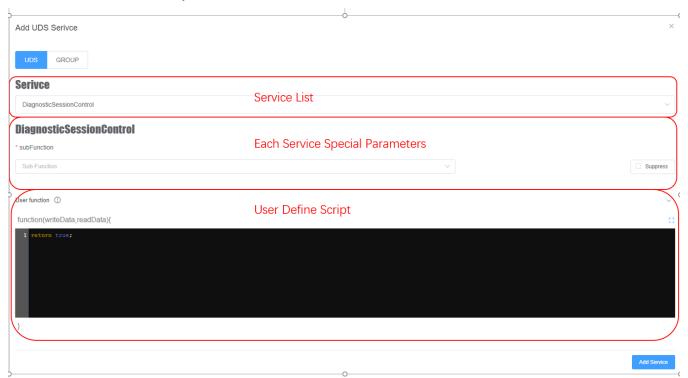

- **Service List**: Here to select a service
- Service Special Parameters: Input parameters of a service.
- User Define Script: See 2.1.4

#### Serivce

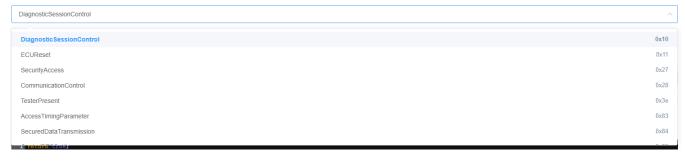

Every parameter will check the format correct real time, most of all parameters are hex format.

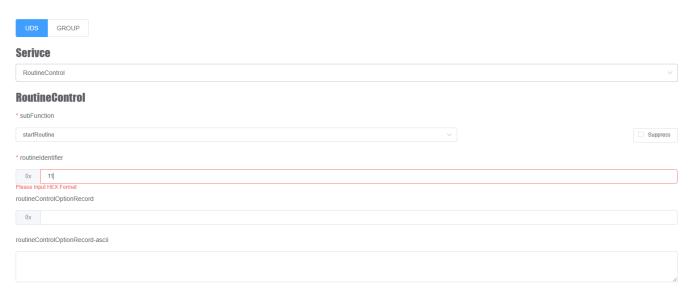

I want to add a RoutineControl service, I write '11' in routineIdentifier field, '11' is a correct hex format, but routineIdentifier need 2bytes value, so the tool will say 'Please Input HEX Format'.

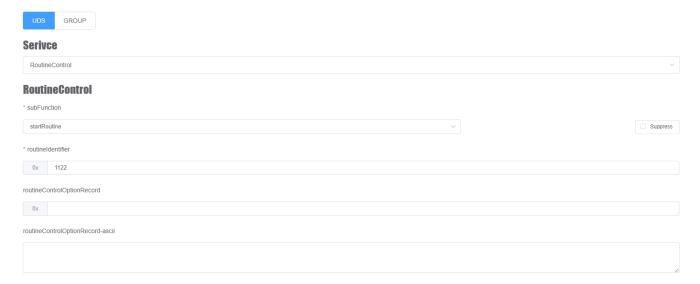

After Click Add Service Button, You will see the service was show in a schedule(See 2.1.3).

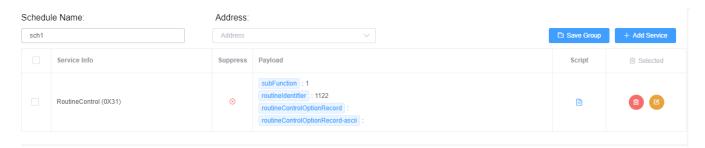

You also can edit or delete the service from the schedule.

### 7.1.2. Group

Multi UDS services can be combined into a single group, which will help user to add some complex service, such as 0x34->0x36->0x37.

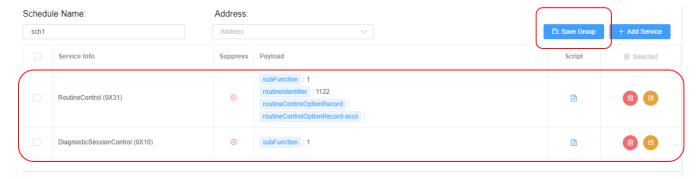

I want combine a 0x31 and a 0x10 into a group, click Save Group button. You will see

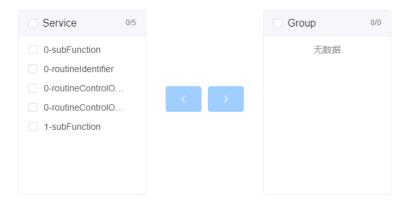

All parameters were list in left table, you can chose which parameters as the new input parameters of the group.

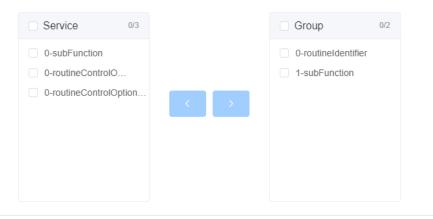

I choose 0x31-routineIdentifier and 0x10-subFunction as the new input parameters and name the group test.

#### ISO-14299 UDS Feature

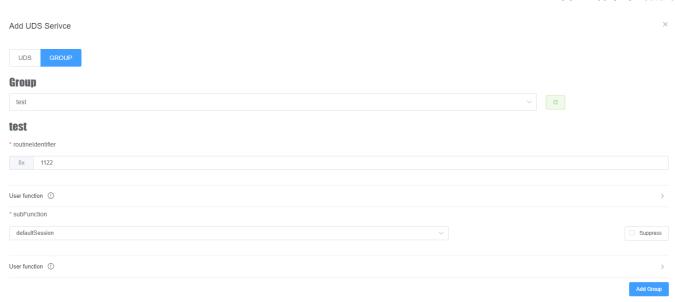

Click Add service group type, you will see the group you defined in schedule.

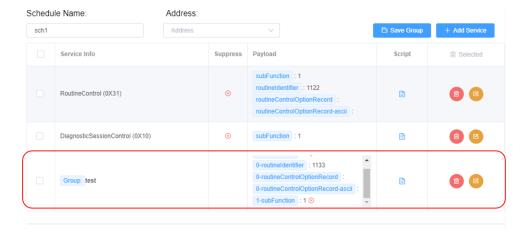

### 7.1.3. Schedule

Schedule Define services execute process, every schedule can be assigned a address. A schedule contains zero or multi services.

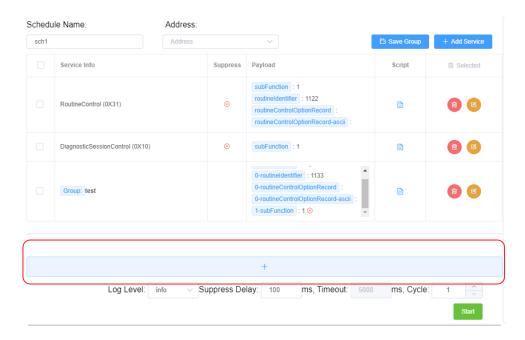

Click + to add a new schedule,

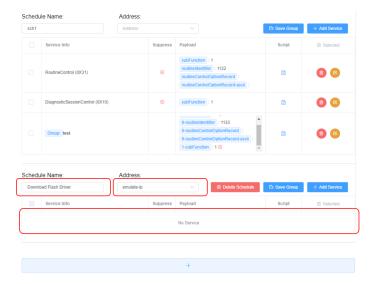

Every schedule has a name to descript the purpose of these services. User can drag a service from a schedule to another schedule.

**Log Level** control the log information display level. **Suppress Delay** setup the delay time for suppress request service( without response). **Timeout** define the time waiting response message. **Cycle** define all services execute times for press test.

## 7.1.4. User Define Script

ECU-Bus supports flexible JS script to handle received data.

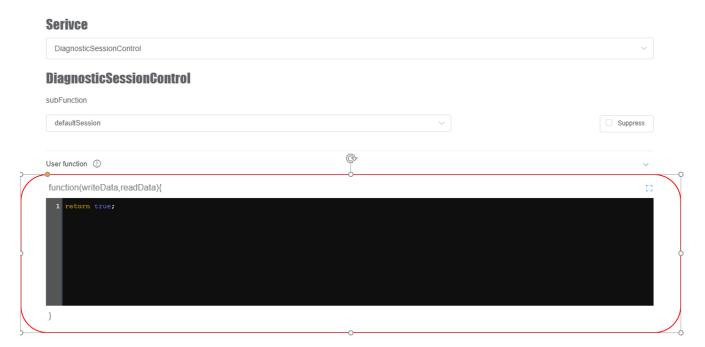

Every function must return a bool variable, true means correct response. Every function has two input parameter( writeData, readData), writeData is an object, which contains all information input, readData is an array.

```
function(writeData,readData){

1  this.info(writeData);
2  this.info(readData);
3  return true;
}
```

We use this info to display the data. log windows:

```
[3933ms][sch1][{"name":"subFunction","subFunction":1,"suppress":false,"type":"subfunction"}]
[3933ms][sch1][80,1]
[3933ms][sch1]"Excute successful"
```

There are some function support by ECU-Bus:

| Name | Parameters | Description |
|------|------------|-------------|
|------|------------|-------------|

| this.log(msg,type='debug')       | type:'error, warn, info,<br>verbose, debug, silly'           | Ouput log information                                                                         |
|----------------------------------|--------------------------------------------------------------|-----------------------------------------------------------------------------------------------|
| this.error(msg)                  | msg:any type                                                 | Equal this.log(msg,'error')                                                                   |
| this.debug(msg)                  | msg:any type                                                 | Equal this.log(msg,'debug')                                                                   |
| this.info(msg)                   | msg:any type                                                 | Equal this.log(msg,'info')                                                                    |
| this.delay(ms)                   | ms,type int                                                  | Insert a new delay and wait another new reponse                                               |
| this.openFile(filename,flag='r') | filename is a absolute file<br>name path,flag:default is 'r' | Open a file,this function must<br>be call before using<br>readFile,WriteFile and<br>CloseFile |
| this.readFile(size)              | size,type int                                                | Read data from a file,return<br>type is a array, the length of<br>array maybe less than size  |
| this.writeFile(data)             | data,type array of buffer                                    | Write data to a file                                                                          |
| this.closeFile()                 | null                                                         | Close a file                                                                                  |
| this.changeNextFrame(name,value) | name:should be payload name,value:the change value           | Change the next service data in the schedule table                                            |
| this.set(key,value)              | key:string,value:any type                                    | Store value in all life cycle                                                                 |
| this.get(key)                    | key:string                                                   | Return last store value in this.set                                                           |

# 7.2. Loopback UDS Tester

Loopback doesn't send data output, which help user to debug the script your write.

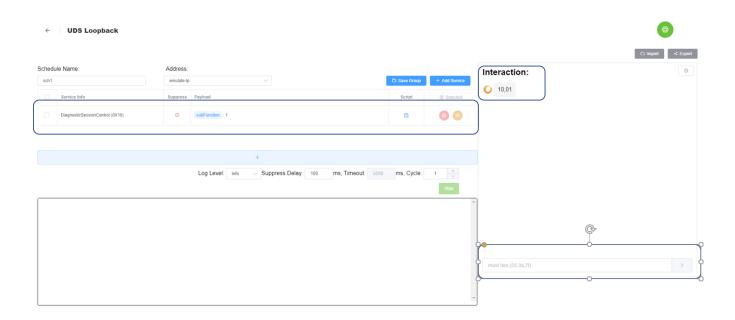

In interaction windows, user can edit the response data manual.

### 7.3. DoCAN UDS Tester

DoCAN only supports PEAK USB device right now.

First thing is to connect a USB PEAK device, support CAN and CAN-FD right now.

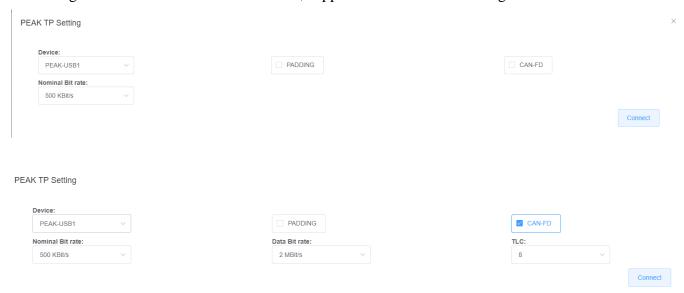

After connected PEAK, you must add at least one address. ECU-Bus supports these address format:

- Normal address
- Normal fixed address

NXP Semiconductors

- Extended address
- Mixed address

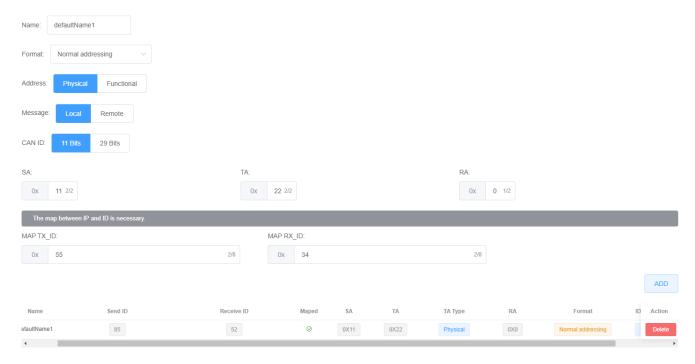

Then in schedule you can choose this address as target address.

### 7.4. DoIP UDS Tester

Firstly, user need use UDP to find device in target network.

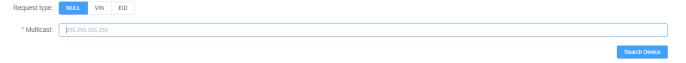

If the tool find a device, which will list the device information in below table.

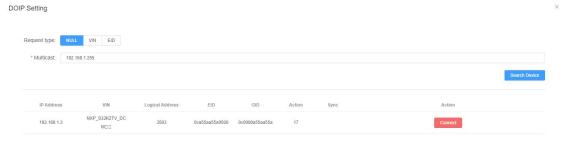

Then user can click connect button, the tool will send **active router** DOIP message firstly, if receive a success response, the TCP socket about this address is stable.

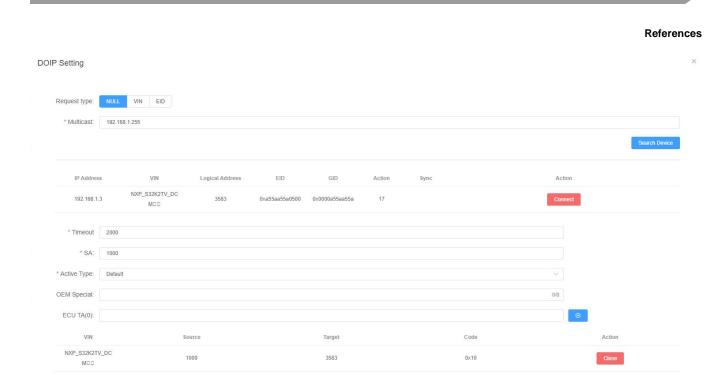

**Timeout** defines the socket max wait time, **SA** define the source address(0-65535).

Then in schedule you can choose this address as target address.

## 8. References

**NULL** 

NXP Semiconductors 21

How to Reach Us:

Home Page:

nxp.com

Web Support: nxp.com/support

Information in this document is provided solely to enable system and software implementers to use NXP products. There are no express or implied copyright licenses granted hereunder to design or fabricate any integrated circuits based on the information in this document. NXP reserves the right to make changes without further notice to any products herein.

NXP makes no warranty, representation, or guarantee regarding the suitability of its products for any particular purpose, nor does NXP assume any liability arising out of the application or use of any product or circuit, and specifically disclaims any and all liability, including without limitation consequential or incidental damages. "Typical" parameters that may be provided in NXP data sheets and/or specifications can and do vary in different applications, and actual performance may vary over time. All operating parameters, including "typicals," must be validated for each customer application by customer's technical experts. NXP does not convey any license under its patent rights nor the rights of others. NXP sells products pursuant to standard terms and conditions of sale, which can be found at the following address: nxp.com/SalesTermsandConditions.

While NXP has implemented advanced security features, all products may be subject to unidentified vulnerabilities. Customers are responsible for the design and operation of their applications and products to reduce the effect of these vulnerabilities on customer's applications and products, and NXP accepts no liability for any vulnerability that is discovered. Customers should implement appropriate design and operating safeguards to minimize the risks associated with their applications and products.

NXP, the NXP logo, NXP SECURE CONNECTIONS FOR A SMARTER WORLD, COOLFLUX, EMBRACE, GREENCHIP, HITAG, I2C BUS, ICODE, JCOP, LIFE VIBES, MIFARE, MIFARE CLASSIC, MIFARE DESFire, MIFARE PLUS, MIFARE FLEX, MANTIS, MIFARE ULTRALIGHT, MIFARE4MOBILE, MIGLO, NTAG, ROADLINK, SMARTLX, SMARTMX, STARPLUG, TOPFET, TRENCHMOS, UCODE, Freescale, the Freescale logo, AltiVec, C 5, CodeTEST, CodeWarrior, ColdFire, ColdFire+, C Ware, the Energy Efficient Solutions logo, Kinetis, Layerscape, MagniV, mobileGT, PEG, PowerQUICC, Processor Expert, QorlQ, QorlQ Qonverge, Ready Play, SafeAssure, the SafeAssure logo, StarCore, Symphony, VortiQa, Vybrid, Airfast, BeeKit, BeeStack, CoreNet, Flexis, MXC, Platform in a Package, QUICC Engine, SMARTMOS, Tower, TurboLink, and UMEMS are trademarks of NXP B.V. All other product or service names are the property of their respective owners. Arm, AMBA, Arm Powered, Artisan, Cortex, Jazelle, Keil, SecurCore, Thumb, TrustZone, and µVision are registered trademarks of Arm Limited (or its subsidiaries) in the EU and/or elsewhere. Arm7, Arm9, Arm11, big.LITTLE, CoreLink, CoreSight, DesignStart, Mali, Mbed, NEON, POP, Sensinode, Socrates, ULINK and Versatile are trademarks of Arm Limited (or its subsidiaries) in the EU and/or elsewhere. All rights reserved. Oracle and Java are registered trademarks of Oracle and/or its affiliates. The Power Architecture and Power.org word marks and the Power and Power.org logos and related marks are trademarks and service marks licensed by Power.org.

© 2020 NXP B.V.

Document Number: ANXXXXX Rev. draft v0.1

10/2020

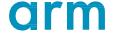